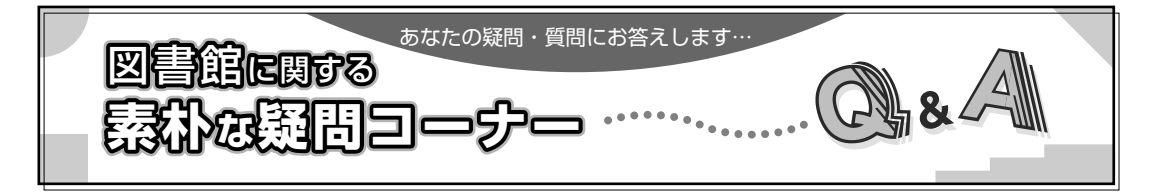

卒論のテーマが決まったら ~ 論文の検索方法

**卒論を書こうと思っています。テーマは決まっていますが、どうやって資料を探したらいいで しょうか。**

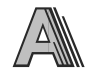

**まず先行研究の調査をおすすめします。自分が決めたテーマについて、過去に「どこまで解明 されているのか」、そして「どこから解明されていないのか」の2点をつかんでおくためです。手 始めに、テーマに関する論文をひとつ読んでみましょう。その論文の最後に挙げられている参考 文献のリストのなかから、関心のある論文や重要と思われる文献を探していくという具合に、い もづる式に資料を集めていきます。**

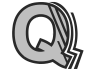

**論文の探し方を教えて下さい。**

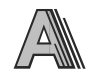

**論文の検索方法をふたつご紹介します。ひとつめはマガジンプラスを使います。京都外大図書 館のHPから「データベース検索」の画面に入り、日外Web Service MAGAZINEPLUS をクリッ クし、ログインします。ここにキーワードなどを入力して検索します。ただし、このマガジンプ ラスは学内のみの利用で、学外からはアクセスできません。**

**では家では検索できないんですね。**

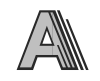

**サイニィなら家からでもアクセスできます。これがふたつめの検索方法です。さきほどの 「データベース検索」の画面から 国立情報学研究所 GeNii をクリックし、さらに CiNii をクリッ クします。ここでもキーワードなどを入力して検索して下さい。**

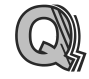

**読みたい論文が見つかりました。この後どうしたらいいでしょうか。**

**検索すると、論文名・著者・その論文が掲載されている雑誌名・雑誌の巻号・その巻号の出版 年・論文の掲載ページなどが表示されますので、その雑誌のその巻号が京都外大にあるかどうか を外大のOPAC蔵書検索で調べます(マガジンプラスの検索結果画面に青字で 京都外国語大学 OPAC と出ていれば、京都外大の雑誌検索詳細表示画面にジャンプでき、巻号を確認できます)。 京都外大にあればすぐご利用いただけますが、ない場合は所蔵している大学を探します(「データ ベース検索」の画面の 国立情報学研究所 Webcat を使います)。近隣の大学が所蔵しているよう なら、その大学に直接見に行っていただく手続き(所蔵調査)をします。遠くの大学しか所蔵し ていない場合や、近くても直接見に行く時間がない場合などは、論文のコピーを送付してもらう こと(文献複写)も可能です。**

**最後に、心に留めておいていただきたいのですが、こうして集めた論文もただ読むだけでは卒 論に使えません。重要だと思われる箇所はメモをしてその出典を記しておかないと、後で論文の 山を読み返す羽目になりかねません。また、ひとつの論文を読んだらその論文の要旨をまとめ、 自分の意見も添えておくと後々役に立つかも知れません。何か疑問に思うこと、気づいたこと、 例えば「この説明では今扱っている問題は説明できない」とか「前に読んだものと説明が異なる」 などは必ずメモをとりましょう。その疑問点から大きな発見が生まれることもありますよ。**